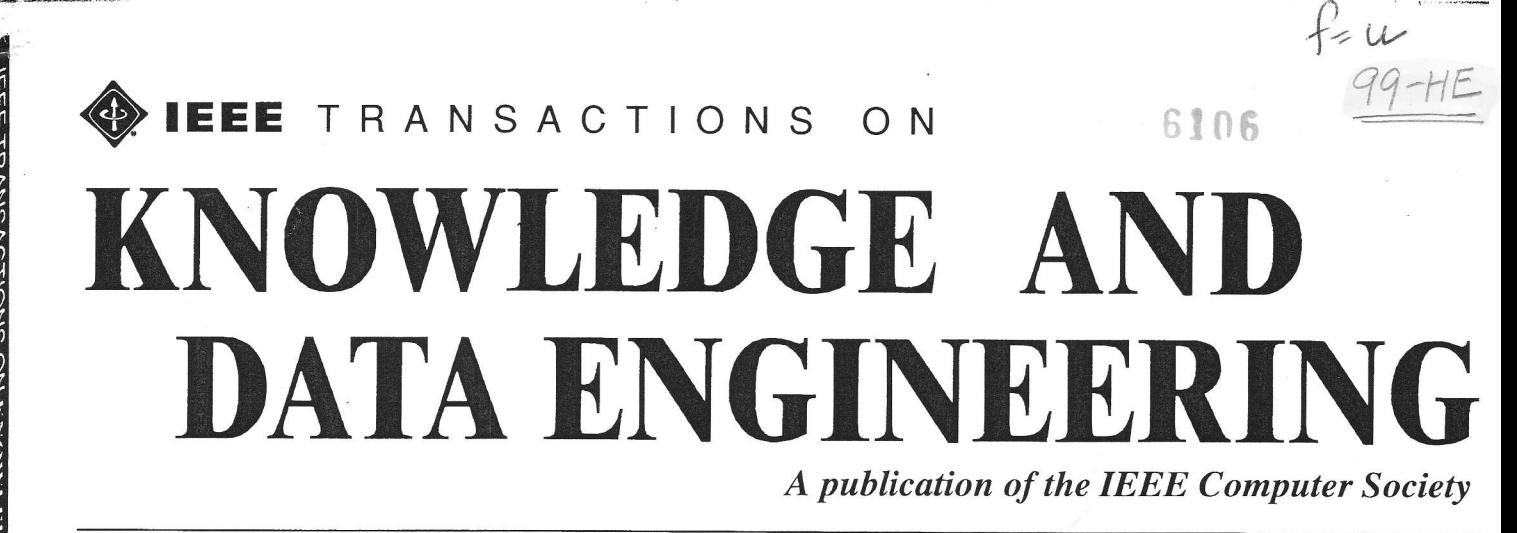

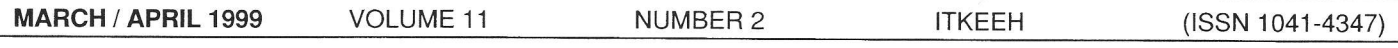

# REGULAR PAPERS

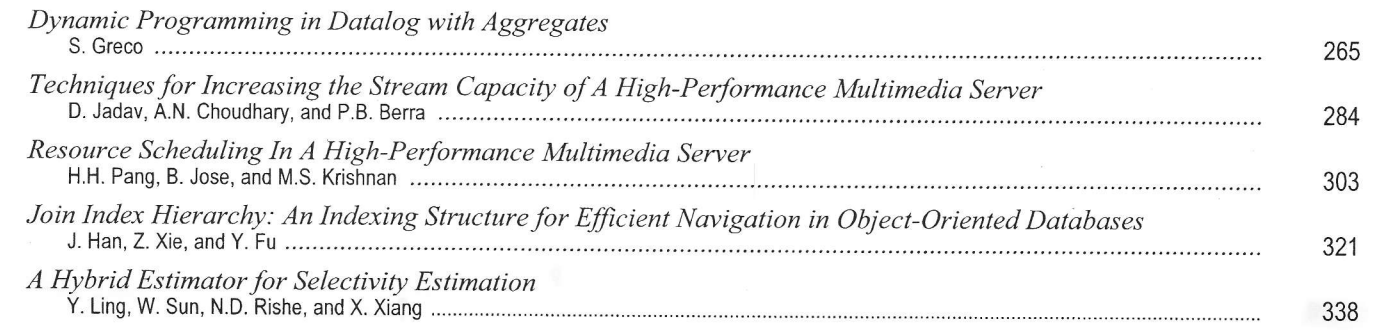

# **CORRESPONDENCE**

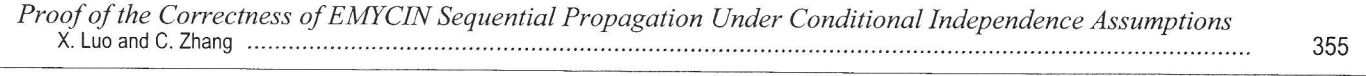

 $\mathbf{1}$ 

1998 TKDE Reviewers List <sup>360</sup>

Dr. Naphtali Rishe Florida International University School of Computer Science Southwest 8th St. and 107th Avenue University Park Miami, FL 33199

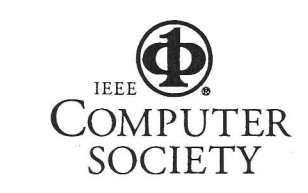

# CROCON APPLICATIONS

#### VOLUME 17, No. 3, 1998

- \ r Expert System Shell Selection for Moving Towards an Autonomous Ground Control System for the Microwave Anisotropy Probe Satellite
- o Semantic Geographic Information System
- Multithreading Implementations
- o Computer Simulation in Hospital Management

Author Index 1998

Journals / Editors

J. Liebowitz, S. Coyle, J. Breed, R. Hollenhorst, J. Dowling, J. Condrou, J. Stuart, J. Klein, S. Shulman 57

E. Alvarez, N. Rishe, D. Barton <sup>67</sup>

K.M.Kavi 70

L. Moreno, R.M. Aguilar, C.A. Martín J.D. Pineiro, J.F. Sigut, AF. Hamilton J.I. Estévez, J.L. Sánchez, V.I. Jiménez 85

93

94

# SEMANTIC GEOGRAPHIC INFORMATION SYSTEM

E. Alvarez, N. Rishe, and D. Barton\*

#### Abstract

This research describes the design and implementation of a semantic Geographic Information System (GIS) as well as the creation of its spatial database. This database schema was designed and created, and all textual and spatial data was loaded into the database, using the semantic Database Management System's (DBMS) binary database interface that is currently being developed at Florida International University's (FIU) High Performance Database Research Center (HPDRC). A friendly graphical user interface has been created together with the main system's displaying process, data animation, and data retrieval. All these components are tightly integrated to form a novel and practical semantic GIS that facilitates the interpretation, manipulation, analysis, and display of spatial data such as ocean temperature, ozone (TOMS), and simulated (Sea-viewing Wide Field-of view Sensor) SeaWiFS (SeaStar) data. In addition, this system has played a major role in the testing of the HPDRC's efficient and high performance parallel semantic DBMS.

#### Key Words

Database, spatial data, GIS, remote sensing, semantic database

#### 1. Introduction

There has recently been a remarkable surge in academic. political, commercial, and scientific interest in the use of Geographic Information Systems (GIS). Many of these initiatives have been stimulated by current developments in remote-sensing. This, in turn, has created a need for the development of a more efficient and user friendly GIS.

The High Performance Database Research Center (HPDRC) [1] has also experienced this need for an efficient GIS. At the HPDRC, there is wide variety of spatial data sets from several sources including ocean temperature data (supplied by the University of Miami Rosenstiel School of Marine and Atmospheric Science), simulated SeaWiFS (Sea-viewing Wide Field-of view Sensor) (deployed by NASA from the SeaStar satellite), and ozone data (TOMS, Total Ozone Mapping Spectrometer), (deployed by NASA's Goddard Space Flight Center). Due to the large amount of data inherent in these types of data products, we found a need for a computer-based system able to efficiently store, manipulate, analyze, and display this information. At the same time, there was a need for a system to test the high performance and efficient parallel

\* High-Performance Database Research Center, School of Computer Science, Florida International University, University Park, Miami, FL 33199, USA; e-mail: hpdrc@cs.fiu.edu, http://hpdrc.cs.fiu.edu

semantic DBMS currently under development at the HP-DRC. Hence, a semantic GIS provided a solution for both needs.

The purpose of this research is to design and implement a semantic GIS that uses a semantic DBMS for its spatial data storage and retrieval. Most commercially available GIS packages use a relational DBMS. These relational DBMSs, however, are lacking in a number of important areas more fully attended to by the semantic DBMS. The semantic DBMS will provide protection and security for the data and, at the same time, enforce consistency of the stored data. It will also provide efficient, simultaneous retrieval of massive amounts of data to multiple users and ensure better logical properties such as a comprehensive enforcement of integrity constraints, greater flexibility, and substantially shorter application programs [2].

The semantic GIS is designed to facilitate the displaying and interpretation of spatial data sets by providing an interface between users and the semantic database that contains the data. This application accepts run-time parameters from users and utilizes these parameters to make queries to the database and retrieve specific details about the data set under study. These details include instrument, satellite, date, frequency, data images, and many other types of information.

In sum, by building a GIS using a high performance semantic DBMS, efficient storage, manipulation, analysis, representation, and retrieval of both conventional and spatial data sets is provided. In addition, this is all implemented using a very friendly graphic user interface and a good set of analysis tools. These features are the main factors for the success of this system.

#### 2. Background

#### 2.1 What is a Geographic Information System?

GIS are a combination of computer hardware, software, and procedures designed to support the capturing, management, analysis, Modelling and display of geographically referenced data [3]. GIS is a sophisticated computed based mapping and information retrieval system which consists of three primary components:

- · A powerful computer graphic program
- . One or more external databases
- A set of analysis tools

A GIS must have all three components tightly integrated in order to be a good computer system.

(paper no. 307-713)

# 2.2 Features of the Semantic DBMS used in the GIS's Implementation

GISs demand high performance and pose some very special requirements for database management. These systems require special provisions to achieve the physical clustering necessary for accommodating spatial data and for coping with fast access to spatial data [4-5]. DBMSs designed for commercial usage lack these provisions. Thus, they are not well suited for GIS.

The semantic DBMS that will be used in this GiS implementation does not contain these deficiencies. It has features that make it a high performance and efficient parallel semantic DBMS that is not only useful for most typ ical database applications, but is ideal for use in specialized domains such as earth science. This DBMS provides highly efficient accumulation and retrieval of general, scientific, and spatial data.

This semantic DBMS has been developed with a semantic/object-oriented approach. Thus, this system satisfies the three essential needs of many database applications: strong semantics embedded in the database to handle the complexity of the information, storage of multi-dimensional spatial, image, scientific, and other nonconventional data, and very high performance that allows rapid flow of massive amounts of data. Moreover, the semantic parallel architecture of tbis database system also provides efficient and flexible access to a large collection of data stored on various physical devices. Finally, data reference transparency is an inherent property of the semantic binary model system  $[2, 6]$ .

#### 3. Approach

This system was implemented in the UNIX envitonment and uses the X-Windows system to manage the display and the windows' management. The implementation language used was  $C++$ . The main software tool used for the graphics was Simple Raster Graphics Package (SRGP)-

#### 3.1 Hardware Description

The main computer used to compile, test, and run the GIS system is a SPARC Server-10 machine. This is a Sun workstation with 96 MB of RAM. In addition, this machine has 2 RISC based processors with 50 MEz each that give enough power to the compuler to comfortably run the application.

#### 4. Senantic Database

A semantic binary database schema is a set of categories, relations, and database types. A category is a specification for database abstract objects that belong to this category-Each category may have several relations with other categories and data types. A relation from a category to a data type is called an attribute, and a relation from a category to a category is called an abstract relation [2].

#### 4.1 Schema Design

The spatial database used for the GIS has some specific requirements. This database has to store the spatial and semantic data together in the same database. Some GIS systems store the spatial data separately from the semantic data  $[7]$  which makes the system inefficient and difficult to use [6]. This database also has to store several types of information for many different data sets. For example, for each data set the name and description of the satellite. the instrument used, a color table (containing color, value, and a short description), the observation program used. the collection of all binary data files contairing the data maps, and the date for each map in the database must also be stored.

Based on these requirements, the following semantic database schema was designed and implemented:

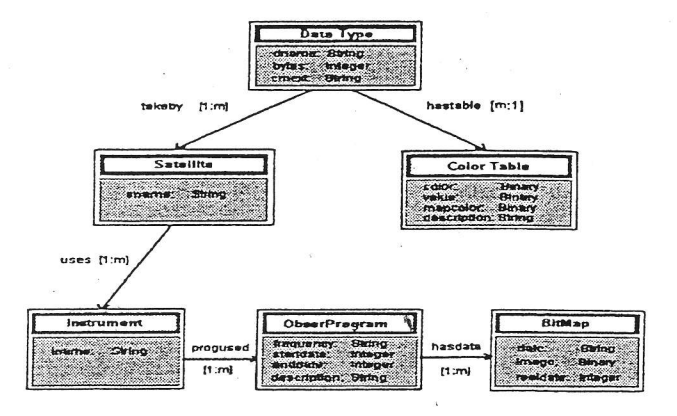

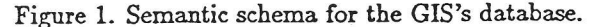

#### 5. Semantic GIS Tmplemeatation'

The semantic GIS is completed iadependent from the data upon which it operates. It retrieves all the necessary information (data) fiom the semantic database, making the GIS a generic system that works for a variety of data sets.

#### 5.1 User Interface

We endeavored to develop a friendly graphical user inter- \* face that is simple to use but still maintains a high level of flexibility and advanced data manipulation techniques. This system is windows based and interacts with users through the use of the keyboard and mouse. Hence, users have the flexibility of selecting any menu option using their preferred device. The main features of the GIS's interfage are the top bar, drop-down menus, buttons, and icons. Through the use of these a user can easily manipulate the data, navigate through the semantic database schema, and retrieve the desired information. The menu options include projection, data, satellite, instrument, frequency, rotation, date, zoom, cloud, and exit. Their functions are described below.

o Projection - allows users to choose the desired type of view. The current available views include orthographic, orthogonal, sinusoidal, stereographic, homolographic, and mercator. Fig. 2 depicts a projec-

tion sequence of ozone data maps in the above meutioned sequence.

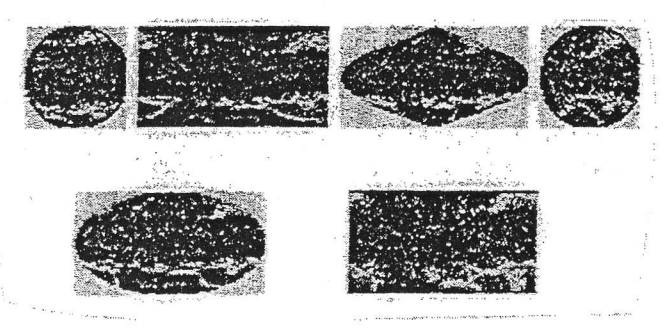

Figure 2- Ozone data maps in diferent projections.

- o Data allows users to choose the desired data set-This option performs a query to the database requesting the narnes of all the currently stored data sets. The result of the query is presented to the users as a list of possible options.
- e Satellite allows users to choose the desired sateliite. This option performs a query to the database requesting a list of all recorded satellite names for the selected data set. The result of the query is presented to the users as a list of possible options.
- o Instrument allows users to choose the desired instruments. This option performs a query to the database requesting the names of all the instruments which were used in the satellite of interest. The result of the query is presented to the users as a list of possible options.
- Frequency allows users to view the available frequencies for satellites and instruments. This option performs a query to the database requesting all recorded frequencies for the satellite and instrument of interest. The result of the query is presented to the users as a list of available frequencies.
- Rotation allows users to 'fly over' a rotating earth and view changes in data values from longitude to longitude. There are three options available for this menu item. The increase option increases the rotation speed of the image by a factor of two. The reduce option graduaily reduces the rotation speed by a factor of two. The stop option causes the rotation to cease completely.
- $\bullet$  Date allows users to view an animation of the data or a single ftame at a time for a particular date. Every time a new frame is displayed, the corresponding measured date is also displayed on the lower portion of the screen. Among the options available for this menu item are single frame forward, single frame backward, reverse, increase, and stop.
- Zoom allows the users to zoom in or out from a particular geographical location. For each selected area, a new window is opened displaying an auimation of the data at the desired magnification rate. Magnification can range from 20% (zoom out) to 120% (zoom in). The main program window interface and all of the windows containing the selected zoomed frames

can be displayed on the screen at the same time. This greatly increases a user's observation and analysis capabiiity since diferent geographical locations can be viewed on several windows at the same time at different magnifications and projections. Fig. 3 displays a sample of a screen after several areas have been magnified from an ocean temperature data frame.

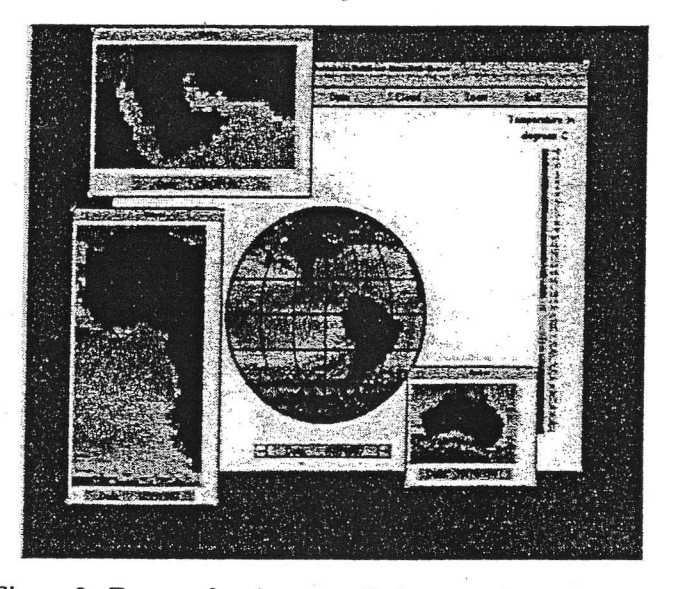

Figure 3. Frames showing magnified areas of ocean temperatures data.

- o Cloud allows users to choose between two types of views: visible and non-visible clouds. The results of each of these views raries depeuding upon the type of data being viewed.
	- Visible: With ocean temperature data, this view allows users to see the cloud coverage that was recorded on the day that the observation was made. With ozone data, this view allows users to see the zones where no data was recorded due to instrument malfunction. With SeaWiFS data this option is not ralid.
	- Non-Visible: With ocean temperature data, the frames are displayed without any visible clouds. This is done through the use of substitution. Basically, pixels representing clouds are substituted by previously recorded values. With ozone data; - substitution is also used. Here, the last ozone reading is displayed in the areas that were cloud<br>covered.

A feature of the semantic GIS's interface that is very rare in other GIS systems is the color table. Basically, each data set has a diferent color cha^rt to aid in the integpre tation of the colors- Once the user selects one particular data set, a color table (color, walue) corresponding to that data set is retrieved from the database and displayed on the screen next to the map frame. For ocean temperature data, values are given in degrees Celsius. For ozone, values are given in Dobson Units (DU). Dobson units indicate the thickness of the ozone layer if it were measured at <sup>0</sup> degrees Celsius and at standard atmospheric pressure (1 atm) [8,9].

Most of the commercial GIS and image processing packages on the market today do allow users to open data/image files, zoom, classify the data, and apply many other image processing techniques. They do not, however, provide users with specific information about the data such as the date read, the instruments and satellites used to collect the data, and many other textual and technical details about a particular data image. In addition, these packages do not allow users to specify a time frame (start-end date) in which they would like to view an animation of a particular data set. The semantic GIS, unlike most of the commercial packages, allows users to view how data values change over days, weeks, months, or years.

#### 5.2 Display Process

The semantic GIS displays the spatial data image in static and dynamic modes. This section will concentrate on the static displaying process. The next section (data animation) will discuss the dyn^mic displaying process and analysis.

During the static display process, a data file for one particular date is retrieved from the database and placed in a buffer. This buffer is passed to a method where the wbole data file is processed diferentially depending upon the data type and projection. For instance, if the active projection is homolographic, the following mathematical computation needs to be performed before starting to process the values from the buffer:

```
xi = XGetlmage(d-dpy, d-acrdrawable.xid, hpw,220, Dw, Dh,
            AllPlanes, ZPixmap);
for(int y = 0; y < Ph; y++)
   for(int x = 0; x < Pw; x++)
    {
       cx = R * (1 - \sin[y] * \cos[x] / (1 + \sin[y] * \sin[x]));
       cy = R * (1 - ccos[y]/(1 + ssin[y] * sin[x]));
       if((f * (cx + cy * Dw)) < (Dw * Dh))map[x + Pw * y] = &x \times i \rightarrow \text{data}[f * (cx + cy * Dw)];)
```
Once the computations for the projections are done, the process in the file buffer begins running a method called 'Next\_Frame'. It is in this method that the image is computed. In order to produce the right image, the program needs to "remember" the location of cloud cover or instrument failure. Further, when ozone data is being display, the program needs to know the locations and outlines of the continents. The frame containing the outlines of the continents is superimposed over the ozone data frame resulting in two different frames being displayed at the same time. Hence, when the frame is finally displayed on the screen, users view the Ozone data and the continents outline all in one frame. This overlaying process is done to give users a better geographical orientation of the ozone layer values.

When all the required calculations and checks are done, the image is displayed. The algorithm executed in the 'Next\_Frame' method does not run in linear time. Instead it requires a large portion of the total time it takes to display the frames on the screen.

#### 5.3 Data Animation

During the data animation process, more computation needs to be performed in order to achieve a dynamic view of all the data sets. If the date option (incease) and the rotation option (increase) are active, additional mathematical calculations need to be performed in the 'Next-Frame' method. These calculations would be used to rotate the whole image at the same time that the new frame is processed and displayed. Two time functions need to be executed during the flight and used to produce the combined result. The resulting output is a sequence of several ro taiing ftames portraying data from nine or ten years (de pending on the data set).

the state constraint in the construction of the construction of the construction of the construction of the construction of the construction of the construction of the construction of the construction of the construction o

-",r=a

Our UNIX base GIS has a limited movie speed primarily due to the use of the X-Windows system. However, the database retrieval time (which is very small) and the computation time required to process the data before sending it to the screen (exponential) also plays a role in the speed of the animation. Therefore, the resulting animated movie has a speed of about five franes per second.

#### 5.4 Data Retrieval

The semantic GIS is constantly retrieving information from the semantic database. For example, when the program is running in the dynamic mode (i.e., an animated movie), a request is made to the database every few milliseconds to retrieve the date and binary data values. The semantic database can easily cope with this high demand and still maintain a response time in milliseconds. Ilowever, how and wheu is the data retrieved from the database?

Each time that a menu option is activated, a query is performed to the database requesting a particula^r set of information. For example, when the satellite option is activated the following source code is executed to retrieve the data from the database and display it on the screen:

Var S = RangeQuery(fheRelation("DATATYPE::dname", DB), dtname);

SetQuery Satel = S(TheRelation("DATATYPE::takeby", DB); while( Satel.GetVarInc(sateln))

Var SName = sateln["Satellite::sname']; sprintf(satel\_name[i++], "%s", pChar(SName)); SRGP\_text(SRGP\_defPoint(xl + 10, yl), satel\_name[i-1]);  $yl += 20;$ 

As can be seen from this source code listing, retrieving data to get a list of possible menu options is very simple-Eowever, when a different data set is selected, and the user has already chosen all the options for a particular satellite, instrument, and frequency that he or she desires to view, more complicated queries are done to the database to extract the correct information and start the displaying process.

(

)

### 5.5 Data Transfer

Tbe GISs and their related databases usually run on different computers. In that case, the database (server) is stored in a computer called Miani, and the GIS (clieat) can run on one of several computers (such as Dizzy) selected by the user. This is a typical homogeneous system [10] which has a single database stored centrally at Miami and several clients' machines spread through-out the network from which the database can be accessed. Therefore, data needs to be transferred from Miami to the end users' computer. In order to achieve a good transfer rate, a high speed data transfer device is needed.

For testing the semantic GIS, the system was run on Dizzy and a ForeRunner ASX-200 switch based on ATM (Asynchronous Ttansfer Mode) technology was used for the data transfer. This ASX-200 switch delivers highperformance ATM connectivity and supports from 2 to 96 connections. It also has an interface speed from 1.5 MB/sec to 155 MB/sec and provides 2.5 GB/sec to <sup>10</sup> GB/sec of switching capacity. Therefore, this ATM switch plays an important role in achieving fast data transfer between the database's computer (Miami) and the main computer used for testing (Dizzy).

#### 6. Testing Data

Several megabytes of semantic and spatial data were used to test both the semantic GIS and the semantic DBMS.

#### 6.1 Semantic Data

As was stated previously, the semantic GIS does not merely display spatial data. It provides users with information about the data including color tables, satellites, instruments, dates, data descriptions, and observation programs induding frequencies, starting dates, aud ending dates. In order to achieve this, dl the textual information is combined with the spatial data in the same database. This is a feature that most commercial DBMS systems lack. It is needed to better meet all requests coming from the users, and allows users to view iaformation about the spatial data at tbe same time that they are looking at the images.

#### 6.2 Spatial Data

The spatial data currently stored in the database is mainly in a raster format [11]. It includes:

 $\bullet$  One year of weekly ocean temperature data for 1987. This is contained in 52 data files of 64800 bytes each. This data is organized in such a way that every flle has 180 lines of 360 bytes each with the first bytes read belonging to the North Pole latitude points. In order to process the files, one byte at a time is read. A formula is then applied to it to get the temperature in degrees Celsius. A different color is assigned to each of the degrees. The following shows the first few lines of a data file corresponding to the second week

#### of August, 1987:

.

0000000 01 2 01 2 072 012 072 012 012 072 ot2 012 012 012 072 072 012 ot2 0000020 012 012 072 012 072 072 072 012 012 072 072 012 072 072 072 012 rJrIr}040 012 072 012 0t2 012 072 072 012072 012 0t2 0t2 072 0r2 012 012 0000060 01 2 012 012 072 072 012 0t2 012 012 072 072 012 01 2 072 012 012 0000100 012 012 012 072 0r2 072 012 012012012 012 072 012 0r2 012 012 0000120 010 010 010 010 010 010 010 010 010 010 010 010 010 . . .. ...

- e Several megabytes of simulated SeaWiFS data corresponding to one day's reading from the SeaStar satellite (using eight different sensors) to capture global ocean color [12]. Because each sensor has its own huge data file, data handling is complicated. Therefore, for the purpose of testing the GIS and DBMS, the data files were simplified and new 64800 bytes data files were created
- o Ozone data for a period of up to 15 years (197&1994) involving two different satellites and two different frequencies (monthly and daily). Each of these files are approximately 103680 bytes. Ozone data is grided into I degree iatitude by 1.25 degrees longitude zones. Latitudes range from-90 degrees (the South Pole) to 0 degrees (the equator) to  $+90$  degrees (the North Pole) ia I degree steps. Thus, there are 180 latitude zones. The first few lines of a data file may look like this:

Day: 182 Junc 30, 1992 Real fimc Mercor-3 TOMS LECT: 12:00 PM Longitudes:288 bins centered on 179.375 W to 179.375 E (1.25 degree stp) Latitudes : 180 bins centered on 89.5 S to 89.5 N  $(1.00$  degree stp)

317 317 177 3t7 3 77 377 317 377 317 <sup>317</sup>tfl ltl/ Z rn fl nt <sup>t</sup>17 3 17 s 17 3 1 837831 83 I 8318318318318318318 0 0 0 0317317317317317317317317317317 <sup>3</sup>r7 37'r 3 1 63 1 63 7 637 63 1 637 631637 63 1 631 637 631 437 431 43 1 43 1 431 437 431 431 431 43 I 431 437 431 431 437 437 431 437 431 437 437 437 431 431 331331331331 33133 13..........

At the end of the first 288 zone readings, the data file will state  $\text{ at } = -89.5$ ".

The first three lines are header information specifying the data format. Then the 288 longitude values for one latitude zone, centered at -89.5, are given followed by the next 288, and so on. The zeroes denote flagged data, i.e., data that could not be collected due to satellite or instrument problems. All measurements are given in Dobson Units-

# 7. Application Result

#### 7.1 Advantages

The semantic GIS has facilitated the manipulation, study, analysis, and interpretation of several spatial data sets. This has been'achieved by providing advanced data manipulation techniques, high levels of flexibility and observation capability, fully documented images, and a database navigator interface.

o This GIS provides users with advanced data manipulation techniques that allow them to analyze, study, and observe the data in great detail. With the available menu options, users can view different data types

at diferent magnification levels and at different pre jections for as long as they desire. Although examples such as that shown in fig. 3 can aid in understanding and appreciating this system, one truly gains a full appreciation of it when working wiih it and applying GIS data manipulation techniques that are not easily described textually.

- Another feature of this system is its high level of flexibility. It is completed independeut of the database upon which it operates. The system retrieves all necessary information (including the data format) from the database. Thus, diferent data sets can be displayed without having to chaage the system itself. The semantic GIS's flexibility is further illustrated in that users caa click on a pull-down menu option, button, or icon at any time and a variety of operations will be performed instantly. One can view a different data set, view data on a particular date, zoom in over Europe, make a query to the database, or just stop the whole system until a decision is made to move on again.
- o A high level of observation capability is an additional feature of this semantic GIS. Users can rotate a data frame in any selected projection until the desired view of the geographical location under research is achieved. Moreover, clients can use the zoom option to zoom in on several geographical locations and display them in different windows at different magnification levels along with the main user interface.
- Every displayed image is fully documented in this system. A description containing the data type, name, frequency, instrument, and satellite is given on the top border of each image. Additional documentation includes a color table giving a one-to-one relationship between colors and the values of the displayed data, a description of the color table, units values, and the date for each fra^me.
- $\bullet$  The inclusion of an easy to use interface allows clients to navigate through the semantic database. Users do not need to have knowledge about the database schema or the information stored on the database. By simply choosing the available menu options, users are guided through all the categories and relations ia the database. Further, they can retrieve all the desired semantic and spatial data at any time during the program execution.

The semantic GIS could also be considered an intelligent system. It is able to "remember" distinctive geographical information such as contiaents and clouds aad then display this information in other projections as a point of reference for data precession or omit it for data cla^rity- In addition, this system is completely independent of the data upon which it operates and, since this GIS works with a semantic DBMS, the system is eficient and reliable.

Finally, another nice feature of this application is the animation/movie capability. Users can not only open a data file and view it, they can also view an anirnation/movie of a selected data set. Depending on the fre-

quency of the data under study, users can view how data changed over a period time through the animation, yet still stop the animation at any time to view the detailsI

#### 7.2 Disadvantages

The main disadvantage of this system involves the display area. The animated movie displayed by the system does not achieve a very good quality movie speed. This is mainly due to the use of the X-Windows system to mauage the display and windows. A minor disadvantage of this system is that it is not very portable.

#### 7.3 Performance

The overall performance of this system is very good. The retrieval and transfer, time is almost instantaneous for textual information. The retrieval, transfer and display time for approximately 64KB of spatial data is 8-10 milliseconds. This results in an animation speed of about five to six frames per second. This system was tested with both the ATM switch and the regular Ethernet. As expected, the Ethernet took a few more milliseconds. Additionally, multiple users can efficiently run this application from several client computers and access a single centralized database

 $\ddot{\phantom{1}}$ 

#### 7.4 Data Analysis

This GIS system has also allowed us to analyze, interprete, and study all the spatial data currently stored in the database. For example, ocean temperature data has been analyzed and the regions of bigh temperature water have been observed. One observation region close to the Tropic of Cancer in the Atlantic Ocean has warm water during the entire summer (June-October) making conditions favorable for the development of many hurricanes and tropical storms.

Ozone data has also been interpreted, analyzed, and observed- The developrnent of the ozone hole (regions where the total ozone column is less than 200 DU) has been monitored. For example, figs. 4-6 depict a graphical sequence of the Antarctic ozone hole formation taken from monthly readings from the Nimbus-7 Satellite. In addition, fig. 7 portrays daily ozo'ne data readings from the Meteor-3 Satellite on April.16, 1993, aad fig. 8 displays ozone data from October 6, 1993. Fig. 7 shows tbe ozone layers at the beginning of the year and, as can be seen, all the ralues are greater than 230 DU. Fig. 8, on the other hand, depicts Dodson Unit values less than 100 DU over the South Pole (Antarctic). These values were recorded by NASA's TOMS flying on Russia's Meteor-3 satellite in October 1993. It was during this time that the ozone hole was 9 million square miles, slightly smaller than 1992's record ozone hole of 9.4 million square miles. On this day, a balloon sensor flown by NOAA measured 90 DU while a spectrophotometer on the surface measured 88 DU [12]. These two maps, from the same year and satellite but from different seasons, show how variable ozone layer values can be from one month to the next.

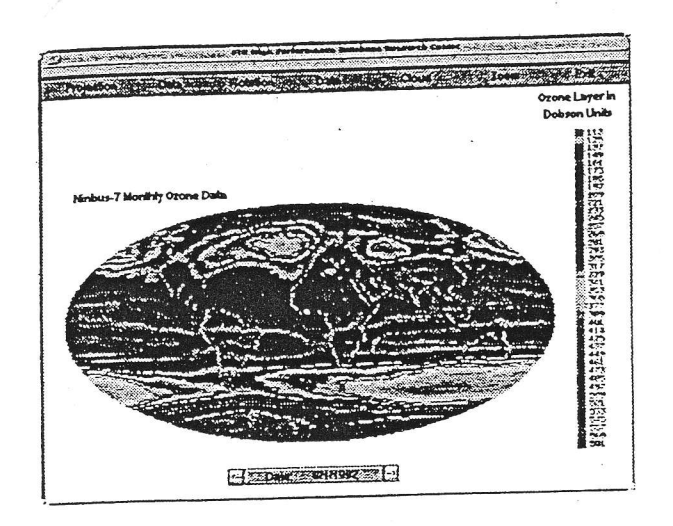

Figure 4. Ozone hole starts forming.

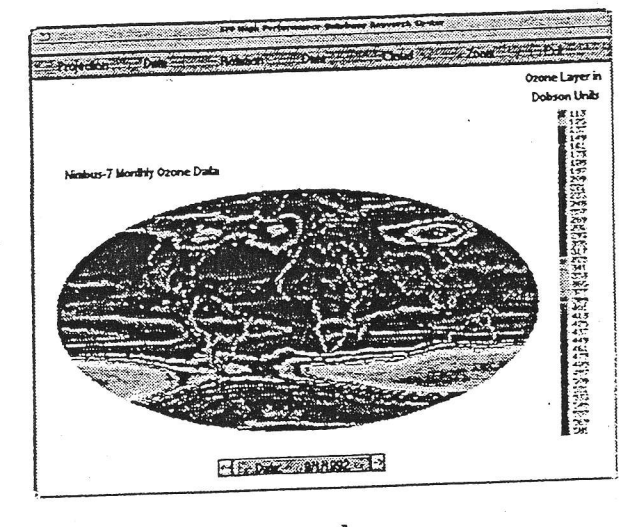

Figure 5. Ozone hole covers larger area.

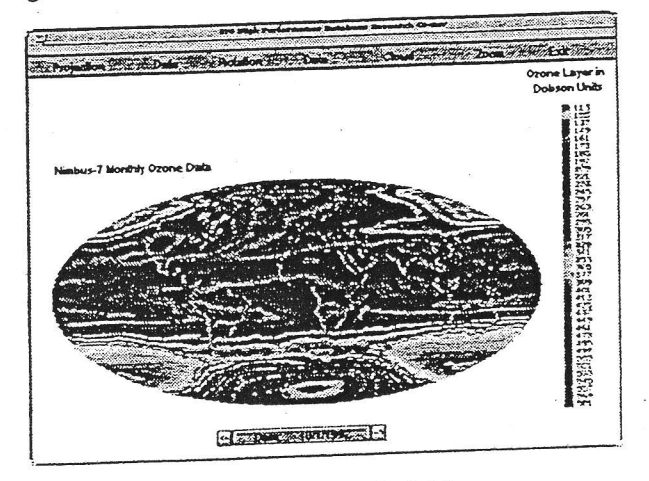

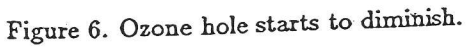

# 7.5 Ways to Improve the System

There are several procedures that can be performed to improve the GIS and achieve better system performance. Different tools could be used to handle the data display and windows management. Tools such as SRGP are gen-

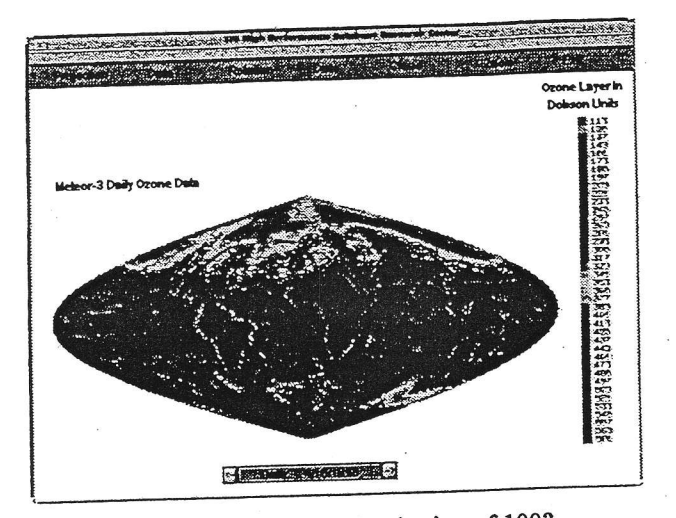

Figure 7. Ozone data at the beginning of 1993.

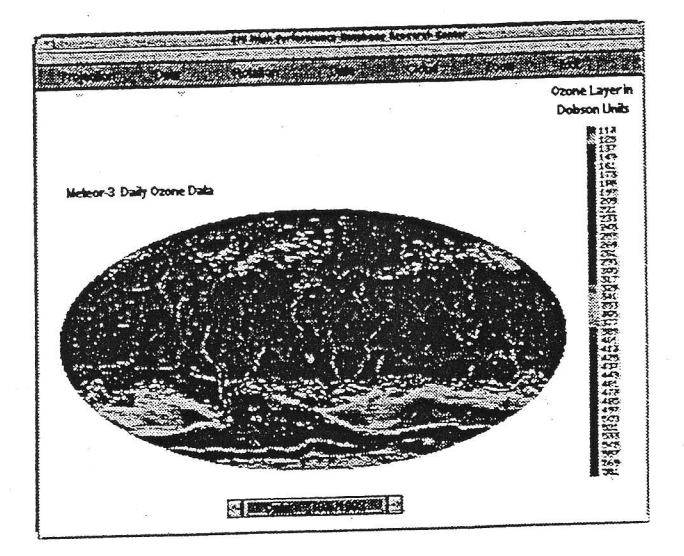

Figure 8. Day of the largest ozone hole.

erally good but are a bit primitive for our purposes. There are better tools and development kits on the market today that can be used to provide users with an easy to use interface yet still provide good graphic displaying techniques. This will render the program maintenance easy and greatly improve the animation.

In addition, more efficient algorithms should be developed to replace the existing ones that run in exponential time. The computation time will be greatly reduced if linear time algorithms are developed. These minor improvements will have a small but visible impact in the system's performance.

# 8. Conclusion

The design and implementation of the semantic GIS covered several areas. First, its semantic database was designed and created, and all the textual and spatial data was loaded into the database. Then the main areas of the system - the user interface, displaying process, data animation, data retrieval, and data transfer - were implemented with the help of some tools and devices. Finally, all these components were tightly integrated to form a novel, innovative, and practical GIS.

The resulting system has facilitated the interpretation, storage, manipulation, analysis, and display of spatial data such as ocean temperature, ozone (TOMS) and simulated SeaWiFS data. At the same time, this system has helped in the testing process of the efficient, high performance parallel semantic DBMS being developed at the HPDRC.

As was mentioned in Section 7 (data analysis), with the help of the GIS system, the ocean temperature data has been analyzed and the ozone layer has been tracked for a period of more than 14 years. When is the ocean temperature near the west coat of Africa over 30 degrees Celsius ( 90 degrees F)? Did this occur when the ozone hole was first detected by the TOMS instrurnent?. During which weather seasons is the ozone layer thinner and over what regions? These are only a few of the questions that can be answered using the semantic GIS system as the main tool for data examination, interpretation, and manipulation. This GIS guides users in retrieving all the desired information from the database and helps them to better analyze and observe the spatial data using a wide variety of menu options.

The semantic DBMS has also been tested. Database retrieval time has been monitored and retrieval and transfer time has been checked while running the GIS system using an ATM switch and Ethernet. Finally, data stored in the database has been periodically checked to ensure that the DBMS has been maintaining protection, security, and consistency. In sum, test results have showu that the semantic DBMS delivers efficient spatial and textual data retrieval time while maintaining consistency of the data.

#### 8.1 Future Work

Future work includes the development of a Java version of the semantic GIS system. This task is currently underway and is, in fact, almost completed. The main purpose for implementing this change is to make the semantic GIS portable across several platforns.

The Java version of this system will be a client/server application that will be available through the Wold Wide Web. The client program will be a Java Applet consisting of a user interface, data display, and data manipulation. The server application will handle the data retrieval (database queries) and data trausfer. AII these components will be tightly integrated with the semantic database to achieve the system's goals and provide better features than the current system.

#### Acknowledgements

This research was supported in part by NASA (under grants NAGW-4080, NAG5-5095, and NRA-97-MTPE-05), NSF (CDA-9711582, IRI-9409661, and HRD-9707076), ARO (DAAH04-96-1-0049 and DAAH04-96-1-0278), DoI (CA-5280-4-9044), NATO (HTECH.LG 931449), and State of Florida.

#### References

[1] N. Rishe, W. Suu, D. Barton, Y. Deag, C. Orji, M. Aleropoulos, L. Loureiro, C. Ordonez, M. Saadez, & A. Shaposhnikov, Florida International University High Performance Database Research Center, SIGMOD Record, 24(3), 1995, 71-76.

.<br>پیشهای

- [2] N. Rishe, A database design: The semantic modelling approach (McGraw-Hill, 1992), 528.
- [3] M.J. Jackson, W.J. Jame, & A. Steven, The design of Environmental Geographic Information System, Philosophical Trans. of the Royal Society of London, 324, 1988, 77-84.
- [4] A.V. Frank, Requirements for a database management system for a GIS, Photogrammetric Eng. and Remote Sensing,  $54(11)$ , 1988, 1557-1564.
- [5] T. Keating, W. Phillips, & K. Ingrm, An integrated topologic database design for Geographic Information Systems, Photogrammetric Eng. and Remote Sensing, 53(10), 1987, 1399-1402.
- [6] N. Rishe & Q. Li, Storage of spatial data in semantic database, Comp. in Eng. 1994, Proc. of the 1994 ASME Int. Computers in Eng. Conf., Minneapolis, MN, September 11-14, 1994, ASME, 793-800.
- [7] T.C. Waugh & R.G. Healey, The GEOVIEW design: A relational database approach to geographical data handling, Int. J. of Geographical Info. Sys., 1(2), 1987, 101-118.
- [8] J.R. Asker, US/Russian satellite maps: Worst Antarctic ozone hole, Aviation Week and Space Tech., 139(17), 1993.
- [9] http://rtfm.mit.edu/pub/usenet/news.annswers/ Ozonc-depletion/intro
- [10] C. Webster, Desegregated GIS architecture: Lessons from recent developments in multi-site database management systems, Int. J. of Geographical Info. Sys., 2(1), 1988.
- [11] G. Muffin, Raster versus vector data encoding and handling: A commentary, Photogrammetric Engineering and Remote Sens $ing, 53(10), 1987, 1397 - 1398.$
- [12] W. Gregg et. al. SeaWiFS technical report series, NASA Technical Memorandum 104566, 15, January 1994.

#### Biographies

Elma Alvarez is a Senior Systems Analyst at the American Bankers Insurance Group in Miami, Florida. Previously, Dr. Alvarez worked at Florida International University and FLP. She is involved in research in the areas of OO database systerns, geogaphic information systems and multimedia. Dr. Alvarez is a member of the IEEE and the IEEE Computer Society.

I

Naphtali Rishe is a Professor of Computer Science at Florida International University. He earned his B.Sc. and M.Sc. degrees in computer science from the Israel Institute of Technologr, and his Ph.D, degree in computer science from Tel Aviv University in 1984. Dr. Rishe's current research focuses on eficiency and flexibility of databases, distributed DBMS, high-performance systems, database design tools, and internet acccess to databases. He is the founder and director of the Eigh Performance Database Research Center at FlI, and is a member of the New York and Florida Academies of Sciences, ACM and IEEE.